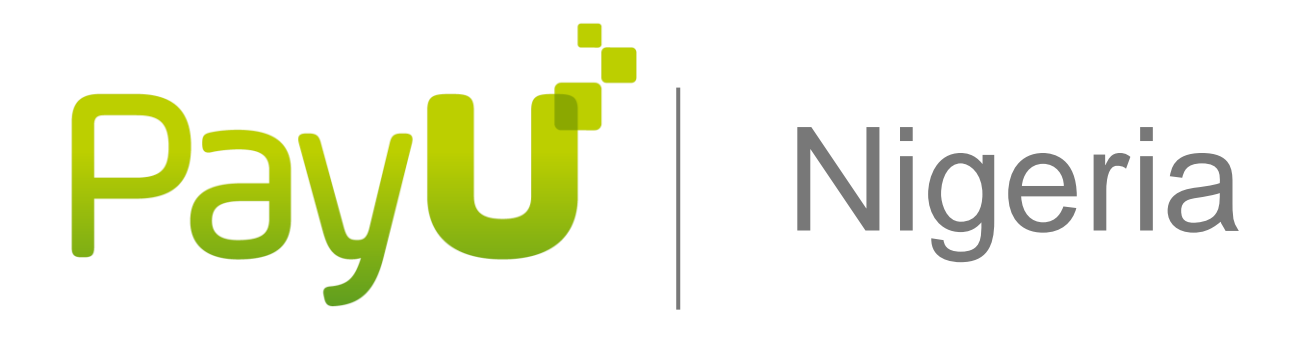

# Introduction to API Integration

# **Table of Contents**

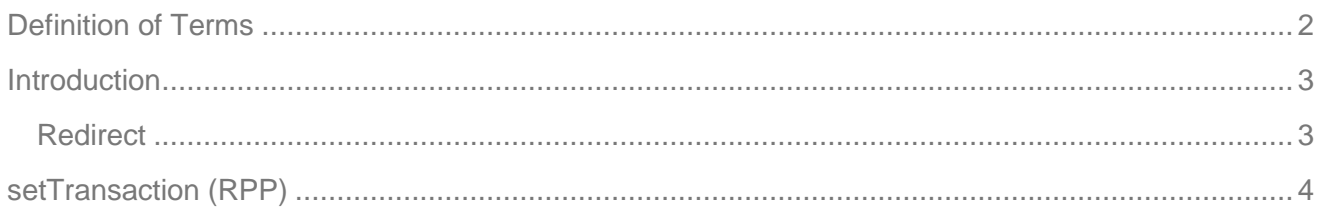

# Pay**u**

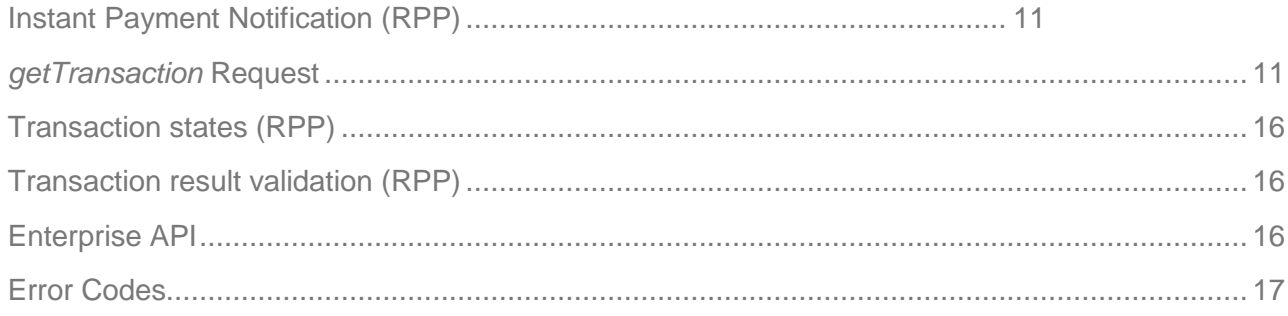

# <span id="page-1-0"></span>**Definition of Terms**

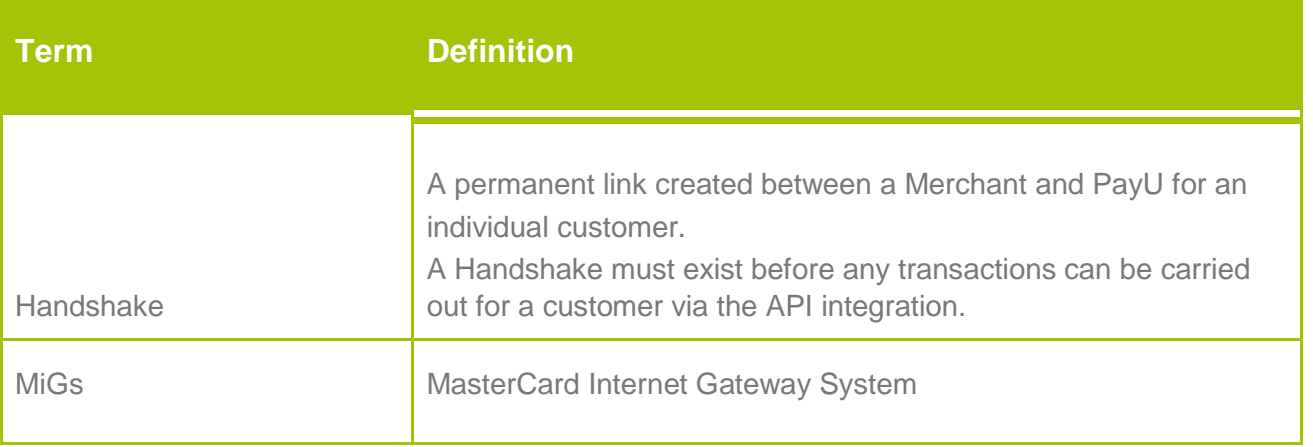

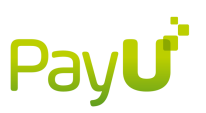

# <span id="page-2-0"></span>**Introduction**

The following document provides an introductory guide to integrating with the PayU Platform. The guide covers the basic services to fully process a single, straight payment transaction.

# <span id="page-2-1"></span>**Redirect**

The sequence set out in this document (as well as above), is only for a golden path integration and more test cases as well as recommendations are given in the test overview section. This summarized payment sequence can change and is dependent on the transaction type used in the setTransaction call.

A typical sequence might look like this.

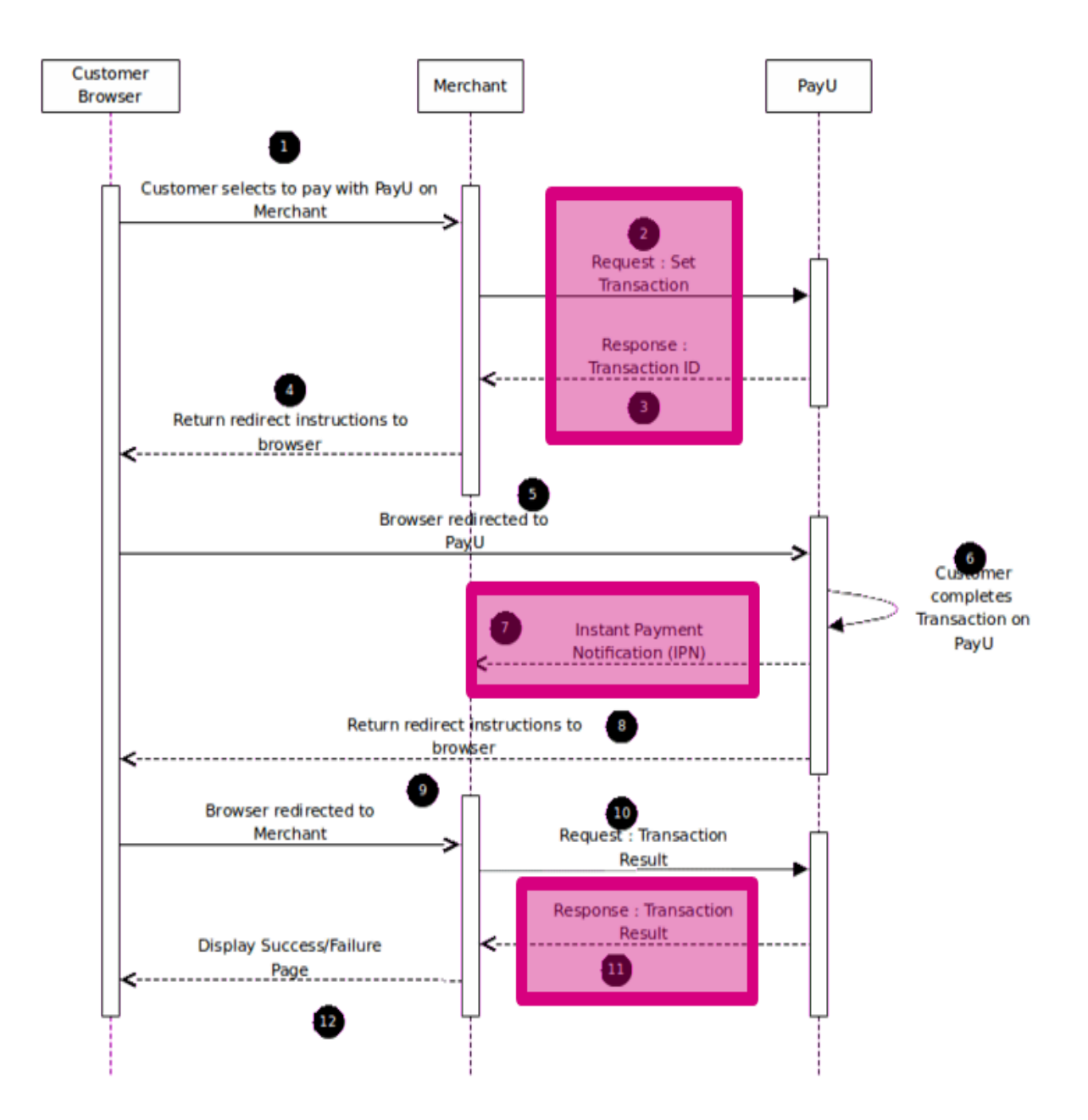

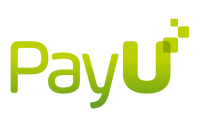

- o SOAP headers (RPP)
- <span id="page-3-0"></span>o setTransaction (RPP)
- o getTransaction (RPP & 3DS API Redirects)
- o doTransaction (RPP) o Instant
- Payment Notification (RPP)
- 1. Customer selects to pay with PayU on merchant website.

Merchant can integrate a PayU payment button which will initiate transaction with PayU.

2. Merchant starts the PayU process with a **setTransaction** request.

This is the first server-side web service call made by merchant webserver to PayU in order to set up the transaction on PayU.

3. PayU response: Transaction ID.

PayU will respond to a **setTransaction** request with a PayUReference which can then be used to redirect the customer to make a payment.

4. Merchant returns redirect instructions to customer browser.

The merchant has to return the redirect *instructions* to the browser in order to redirect the customer to PayU.

5. Customer browser redirected to PayU.

An HTTPS GET will be used to redirect the customer to PayU with the PayUReference. PayU will identify the transaction using the PayUReference and pick up the previous set of values passed in the setTransaction call.

6. Customer completes transaction on PayU.

The customer will proceed to **complete** the transaction on PayU by using one of the **payment** methods provided.

7. Instant Payment Notification (IPN)

If the notificationURL is populated, an instant payment notification will be sent to the merchant to immediately inform them of the result of the transaction.

8. PayU returns redirect *instructions* to the customer's browser.

After the customer has confirmed their payment, PayU will return redirect instructions to the customer's browser.

9. PayU redirects customer browser back to merchant website.

An HTTPS GET will redirect the customer back to the merchant's website.

10. Merchant requests Transaction Result (**getTransaction**).

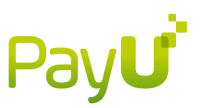

The merchant issues a server-side web service call to PayU to retrieve the transaction result and determine transaction outcome.

11. PayU response: Transaction Result

PayU will return all **payment** transaction information in the response. Success or failure and other details.

12. Merchant Displays Success/Failure page on website

The merchant should now redirect the user to the relevant success/failure/invoice page on their own site.

### Details of APIs referenced in the above sequence:

#### **setTransaction (RPP)**

For the SOAP headers that have to accompany this message, see the section on RPP SOAP headers.

The setTransaction API call is used to setup/initiate transactions between the merchant and PayU using server to server requests. This has to be done before the customer can pay on the PayU payment page. Minimal detail about the transaction is passes, server-to-server, over HTTP POST or GET requests.

After doing a successful setTransaction request, a PayU reference number is issued in response. When the customer's browser redirects to the PayU payment page, this reference number is used to find the correct transaction and effect payment.

#### *Transaction Types*

The transaction type parameter in the setTransaction call is used to identify what type of transaction will be done.

You can read more about transaction type parameter values here, but two are typically used - PAYMENT or RESERVE. Each of these transaction types has a different effect on the transaction's authorisation and settles components, which are explained below.

#### *SupportedPaymentMethods*

The supportedpaymentmethod can be either CreditCard or Bank Transfer or both. To use the card option, specify CREDITCARD as the value for SupportedPaymentMethod and to use Bank Transfer, specify EFT\_BANK\_TRANSFER as the value for SupportedPaymentMethod. To have both payment method show on the payment page, specify both method separated by a comma.

#### *RESERVE transaction type*

This transaction type is typically used when a merchant issues shippable goods or gets stock from a supplier.

Scenario

Once a customer does a successful payment on the PayU interface, the funds are authorised. The merchant will try and source the goods from its supplier. Once the merchant has received the stock and is ready to ship, the merchant will issue a settle on the funds and ship the goods.

**A typical payment sequence for the RESERVE transaction type:**

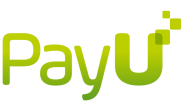

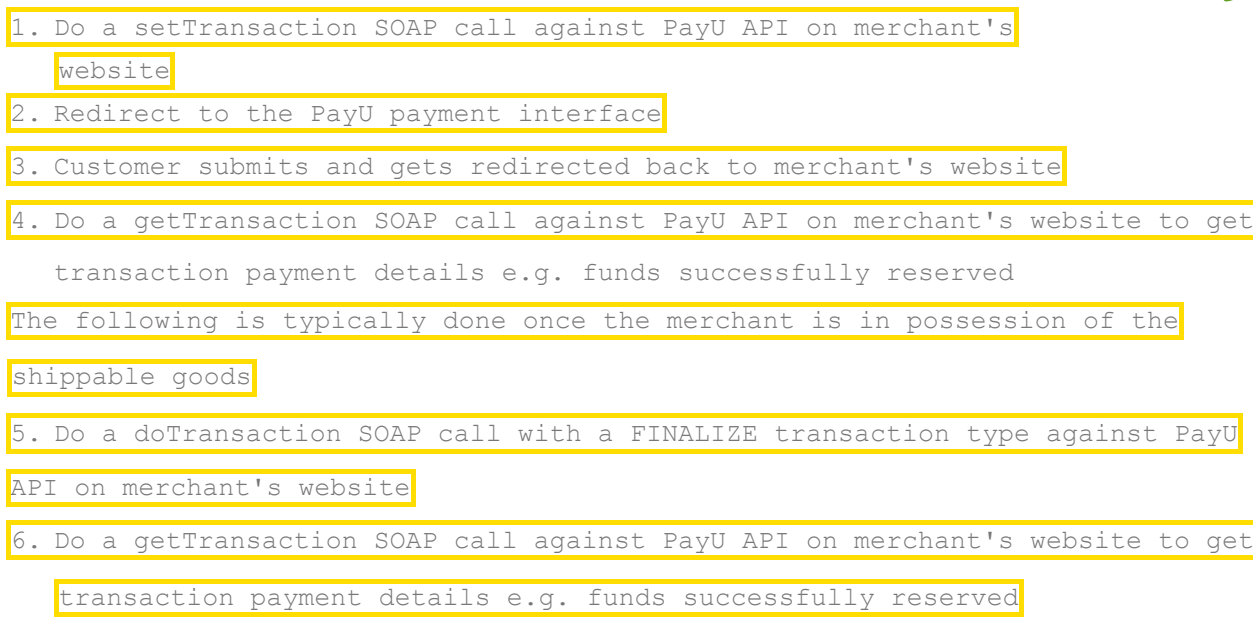

#### *PAYMENT transaction type*

The PAYMENT transaction type is typically used in transactions when stock is immediately available e.g. an mp3 download or online tickets.

Scenario

Once a customer does a successful payment on the PayU interface, the funds are authorized and settled. The merchant now gives the customer access to the goods e.g. mp3 download link

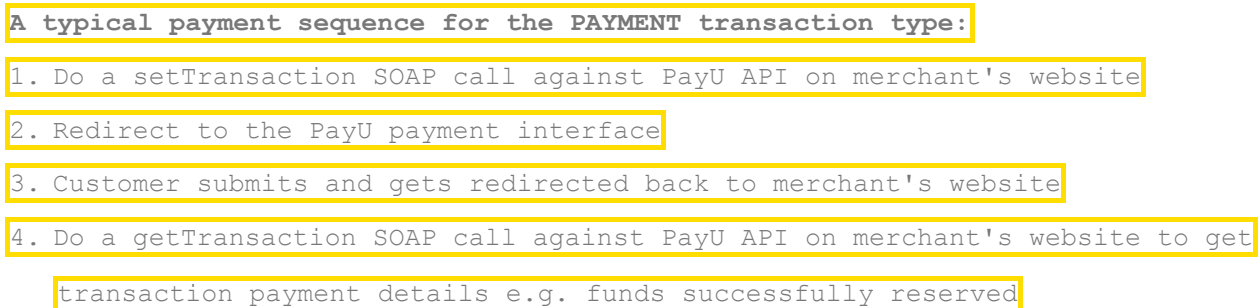

#### **Redirect Channel Types**

The redirect channel parameter in the setTransaction call is used to identify what type of payment page should be displayed.

You can read more about redirect channel parameter values below, but two are typically used web or responsive.

**Web** *redirect channel* will serve a normal html page with all the support payment methods.

**Responsive** *redirect channel* will serve a responsive page.

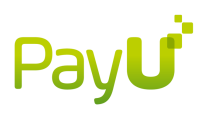

*Only CREDITCARD payment method is supported on responsive at the moment***.** 

### *SetTransaction: Request Parameters*

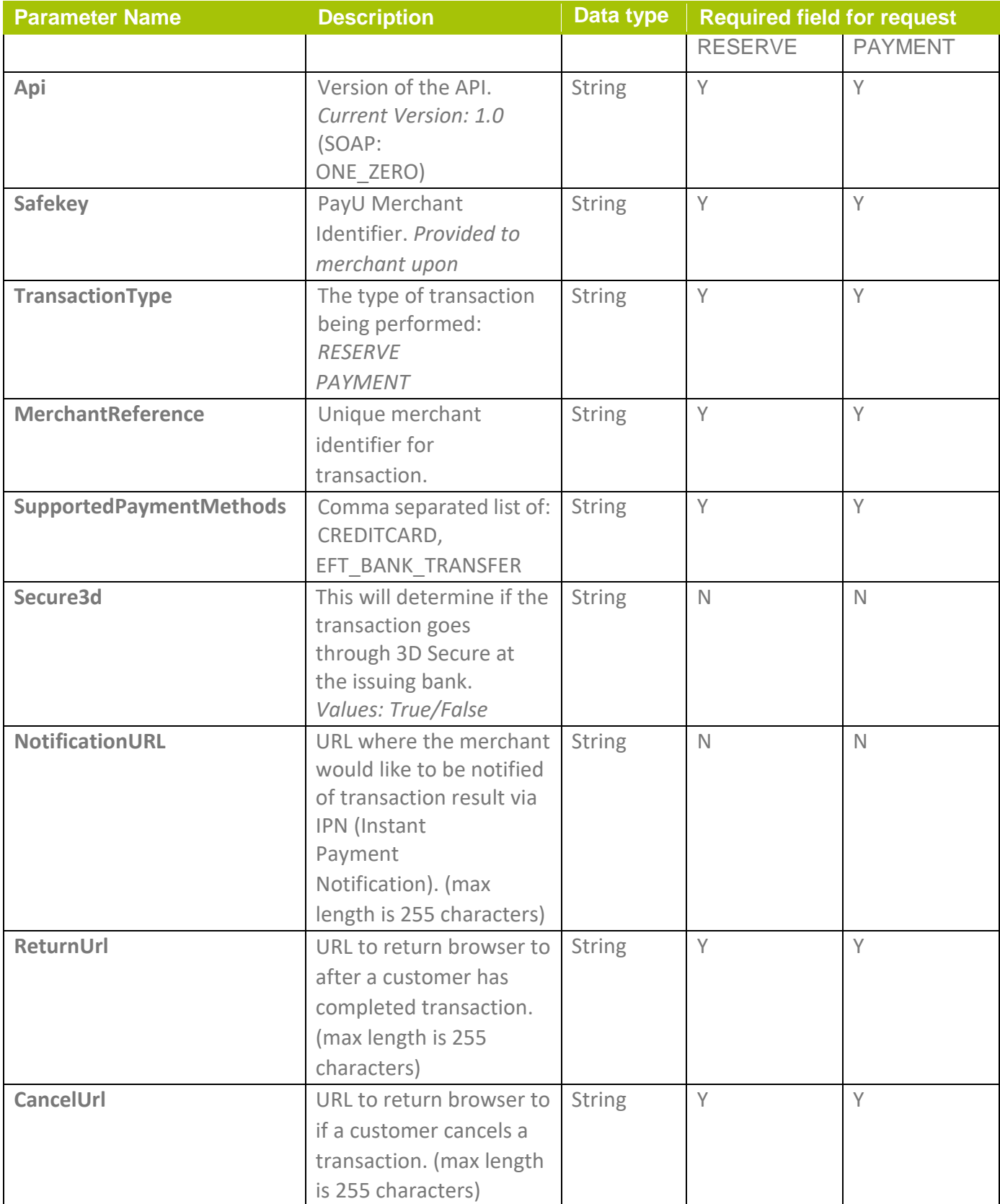

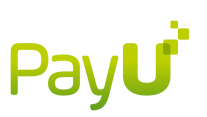

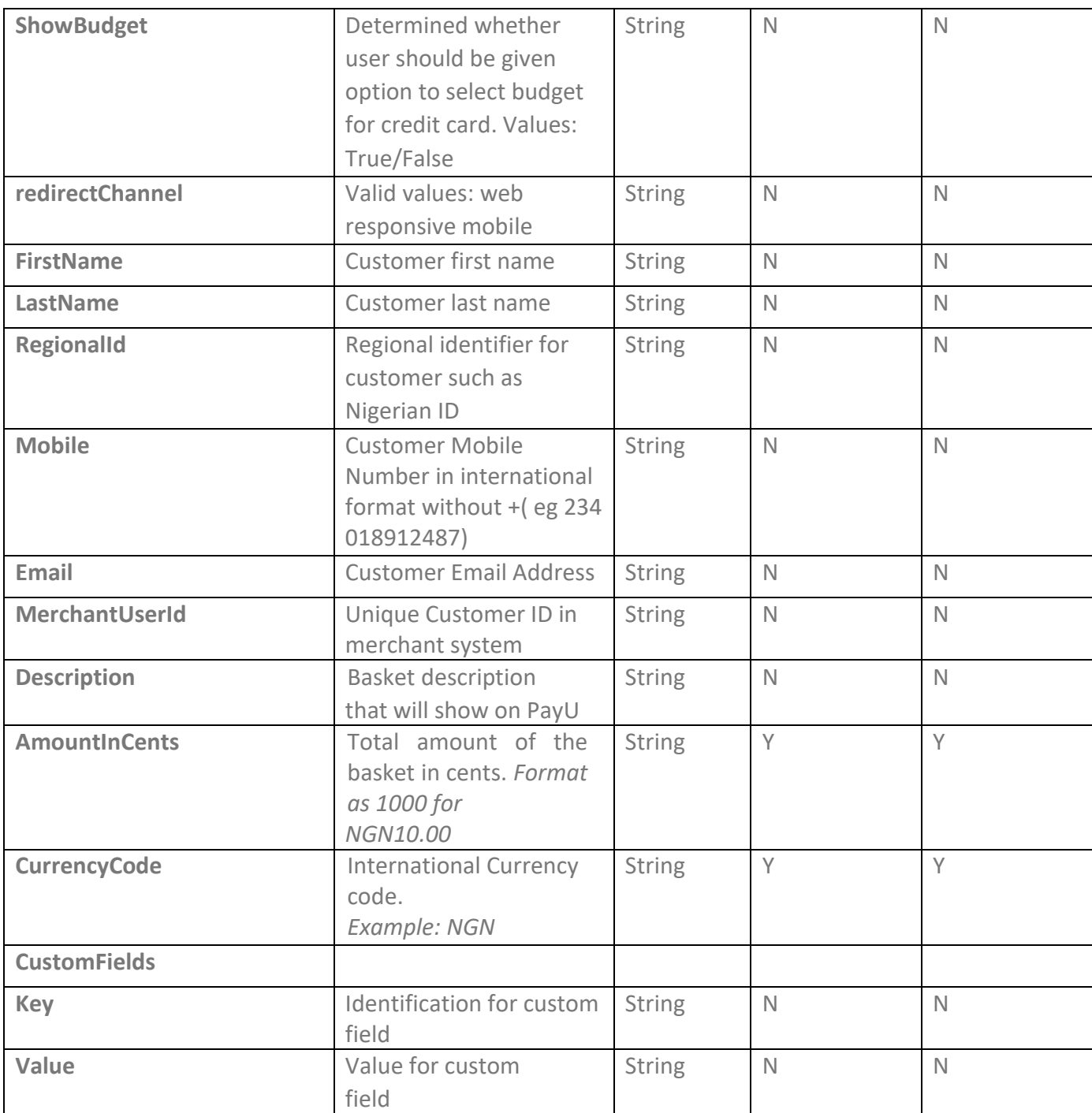

Y - Mandatory

N - Optional

NA - Not Allowed

### *setTransaction: Response Parameters*

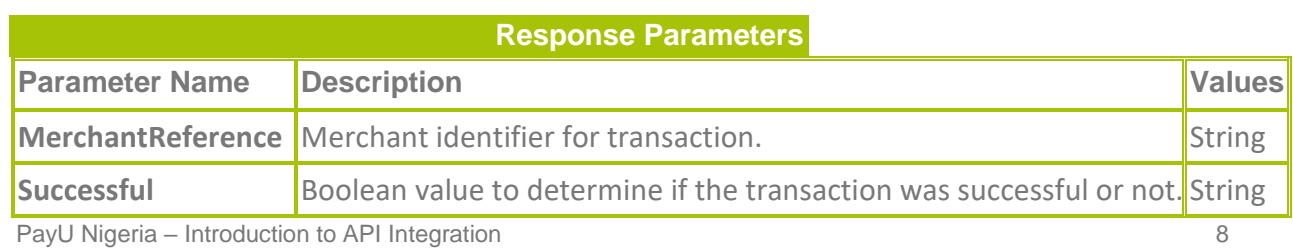

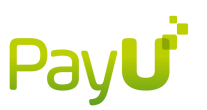

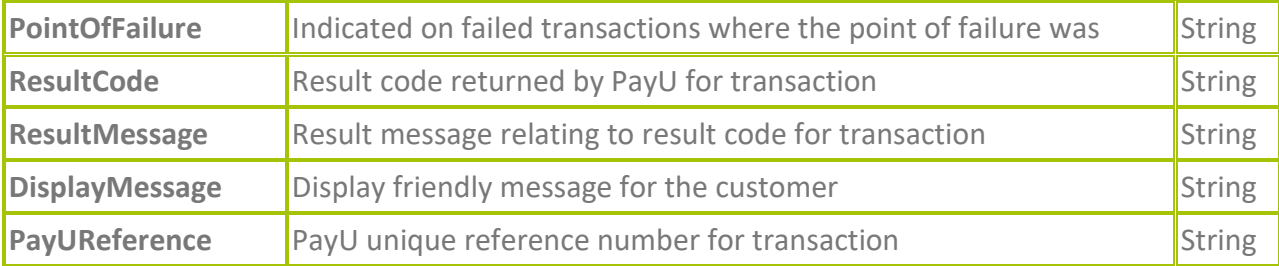

### *setTransaction: SOAP request EXAMPLE*

<?xml version="1.0" encoding="UTF-8"?>

<SOAP-ENV:Envelope xmlns:SOAP-ENV="http://schemas.xmlsoap.org/soap/envelope/" xmlns:ns1="http://soap.api.controller.web.payjar.com/" xmlns:ns2="http://docs.oasisopen.org/wss/2004/01/oasis-200401-wss-wssecurity-secext-1.0.xsd">

<SOAP-ENV:Header>

 <wsse:Security SOAP-ENV:mustUnderstand="1" xmlns:wsse="http://docs.oasisopen.org/wss/2004/01/oasis200401-wss-wssecurity-secext-1.0.xsd">

 <wsse:UsernameToken wsu:Id="UsernameToken-9" xmlns:wsu="http://docs.oasisopen.org/wss/2004/01/oasis-200401-wss-wssecurity-utility-1.0.xsd">

<wsse:Username>Staging Enterprise With Fraud Integration Store 1</wsse:Username>

 <wsse:Password Type="http://docs.oasis-open.org/wss/2004/01/oasis-200401-wss-usernametokenprofile-1.0#PasswordText">xoV3PFor</wsse:Password>

</wsse:UsernameToken>

</wsse:Security>

</SOAP-ENV:Header>

<SOAP-ENV:Body>

<ns1:setTransaction>

<Api>ONE\_ZERO</Api>

<Safekey>{CF86C6D5-016C-4E98-9E4F-0F4FE3A0C1BA}</Safekey>

<TransactionType>PAYMENT</TransactionType>

<AdditionalInformation>

 <cancelUrl>http://qa.payu.co.za/integration-qa/internal-tools/demos/developer/payu-redirectpaymentpage/cancel-page.php</cancelUrl>

PayU Nigeria – Introduction to API Integration 9

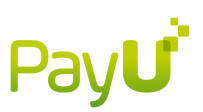

<demoMode>false</demoMode>

<merchantReference>mercRef\_1395758213</merchantReference>

 <notificationUrl>http://qa.payu.co.za/integration-qa/internal-tools/demos/developer/payuredirectpayment-page/notification-page.php</notificationUrl>

<redirectChannel>web</redirectChannel>

 <returnUrl>http://qa.payu.co.za/integration-qa/internal-tools/demos/developer/payu-redirectpaymentpage/send-getTransaction-via-soap.php</returnUrl>

<secure3d>true</secure3d>

<supportedPaymentMethods>CREDITCARD,EFT\_BANK\_TRANSFER</supportedPaymentMethods>

</AdditionalInformation>

<Customer>

<email>killer@bean.com</email>

<firstName>firstName\_1395758213</firstName>

<ip>196.28.165.93</ip>

<lastName>lastName\_1395758213</lastName>

<merchantUserId>merchantUserId\_1395758213</merchantUserId>

<mobile>27827777777</mobile>

<regionalId>regionalId\_1395758213</regionalId>

</Customer>

<Basket>

<amountInCents>6707</amountInCents>

<currencyCode>NGN</currencyCode>

<description>basketDesc\_1395758213</description>

</Basket>

</ns1:setTransaction>

</SOAP-ENV:Body>

```
PayU Nigeria – Introduction to API Integration 10
</SOAP-ENV:Envelope>
```
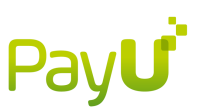

#### *setTransaction: SOAP response example*

<soap:Envelope xmlns:soap="http://schemas.xmlsoap.org/soap/envelope/">

<soap:Body>

<ns2:setTransactionResponse xmlns:ns2="http://soap.api.controller.web.payjar.com/">

<return>

<merchantReference>mercRef\_1395758213</merchantReference>

<payUReference>150238913484</payUReference>

<successful>true</successful>

</return>

</ns2:setTransactionResponse>

</soap:Body>

</soap:Envelope>

+++++++++++++++++++++++++++++++++++++++++++++++

## <span id="page-10-0"></span>**Instant Payment Notification (RPP)**

Instant Payment Notifications (IPNs) will be fired when the merchant has provided a *NotificationURL* in the *SetTransaction* or *DoTransaction* API call under the following conditions:

- 1. When a payment on the PayU redirect either fails or succeeds.
- 2. When a user session times out on the PayU redirect with no chance for the user to finish payment.
- 3. When a transaction, pending review for fraud, is either approved or rejected by case managers. In the case of approval the IPN will fire after the payment has been attempted and will return that result.

++++++++++++++++++++++++++++++++++++++++++++

### getTransaction (RPP & 3DS API Redirects)

#### <span id="page-10-1"></span>*getTransaction* **Request**

In order to confirm transaction status a transaction lookup is provided by PayU. This transaction lookup is compulsory on any redirect integration and optional on API integration but still recommended to return full Secure 3D information where cards are not enrolled and no redirect happened.

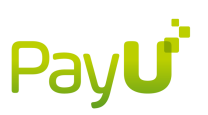

### getTransaction*: Request Parameters*

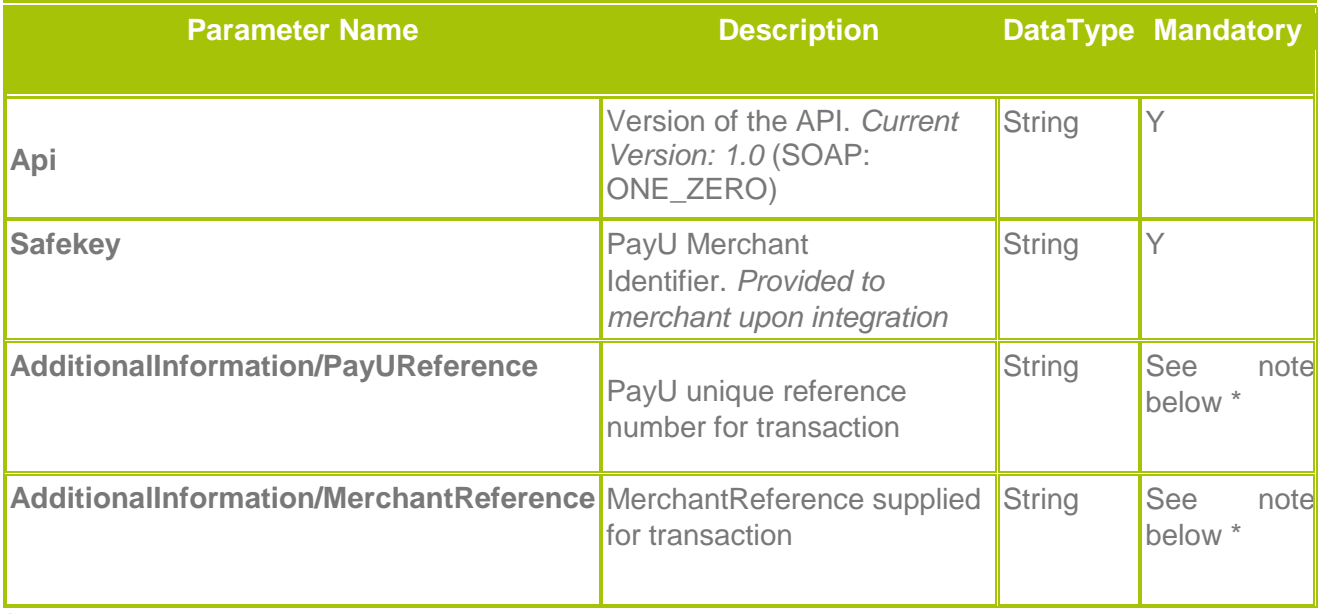

Icon

\* - Either **PayUReference** or **MerchantReference** should be supplied for the call. **If both are supplied the call will fail**

#### getTransaction*: SOAP request example*

See getTransaction Request and Response SOAP API examples.

### getTransaction: Response

The response will indicate the transaction state at the time of the request. Should the lookup be done while the transaction is still in progress appropriate responses needs to be interpreted and lookups should be repeated until transaction is in a final state.

### *getTransaction: Response Parameters*

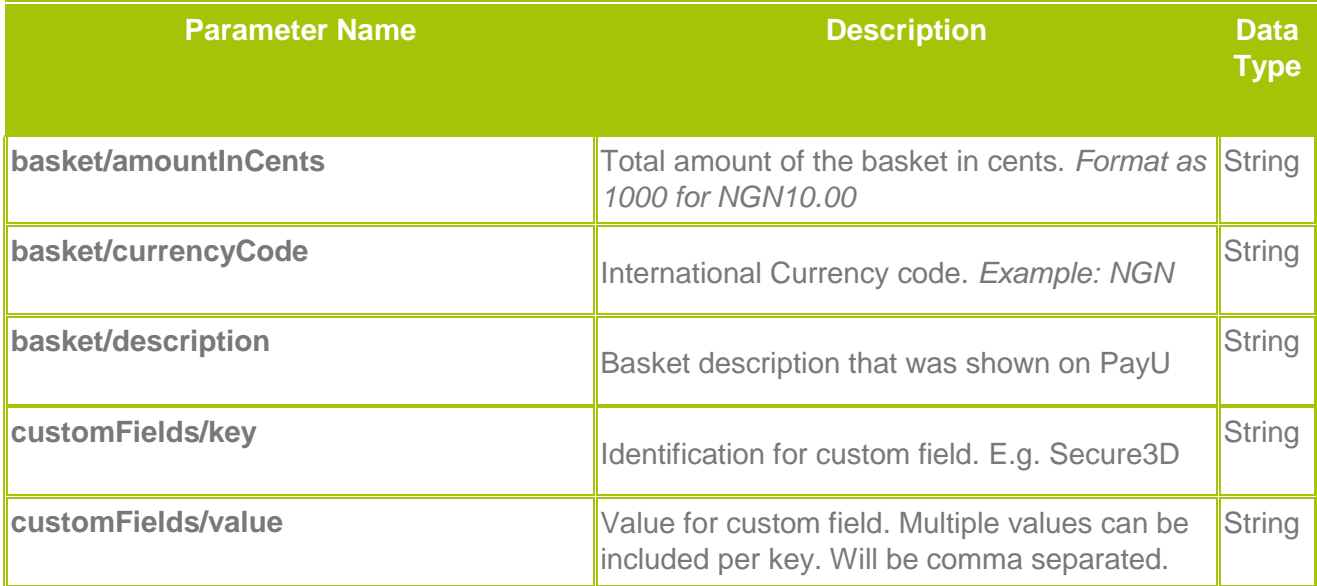

# **PayU**

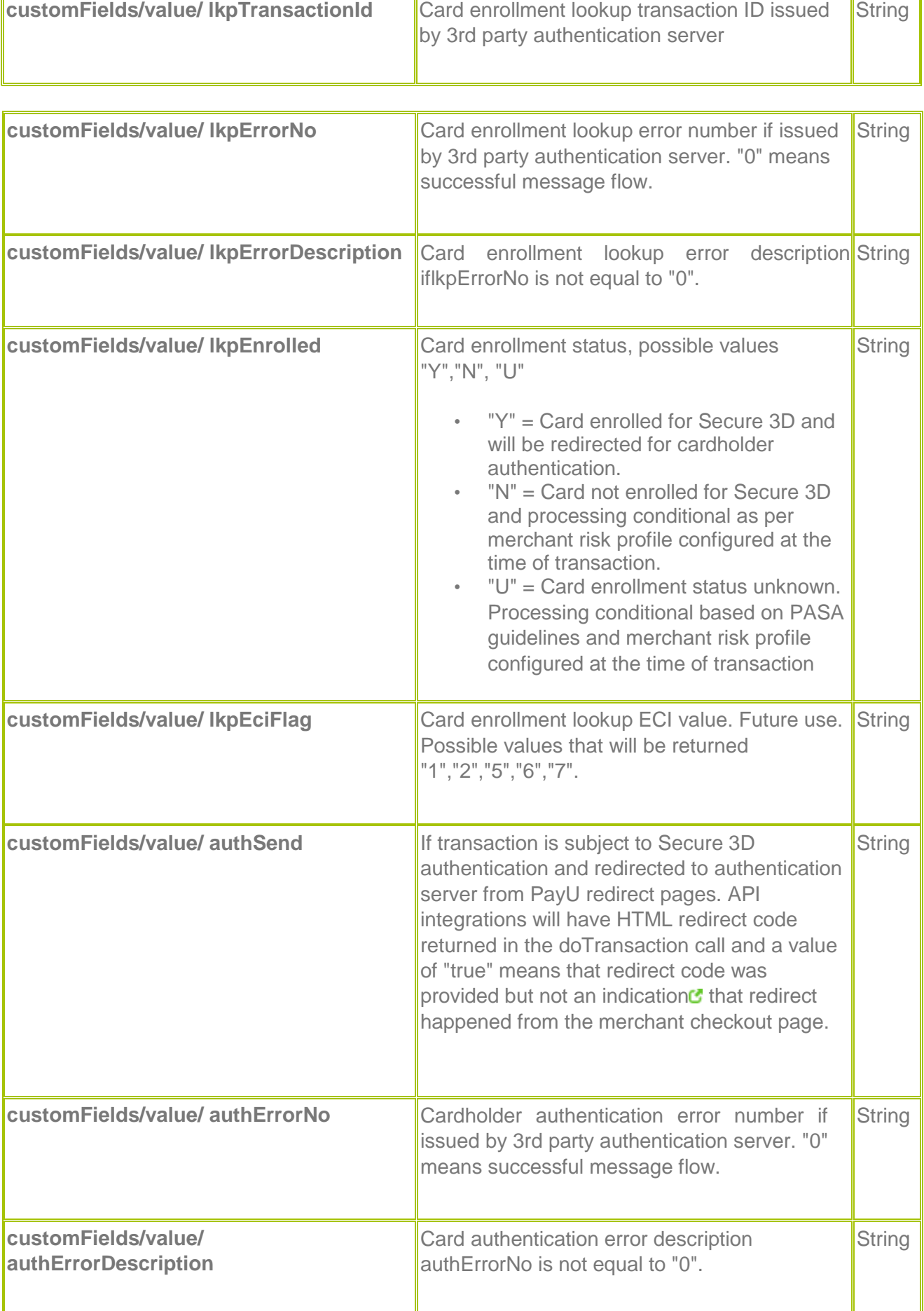

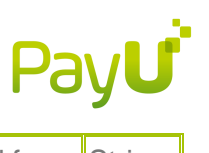

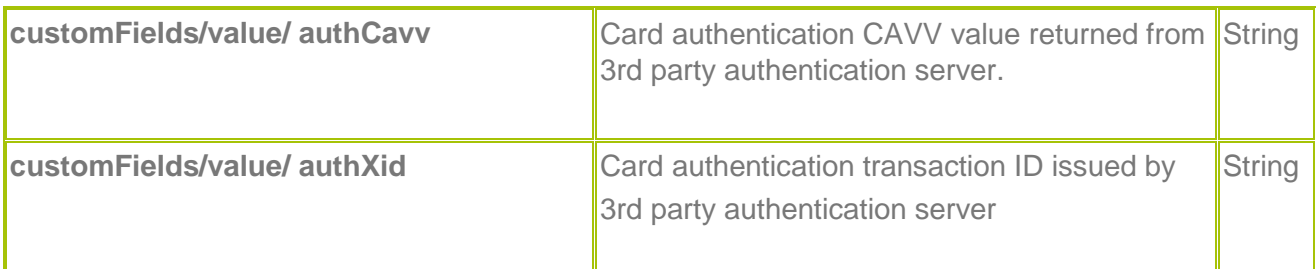

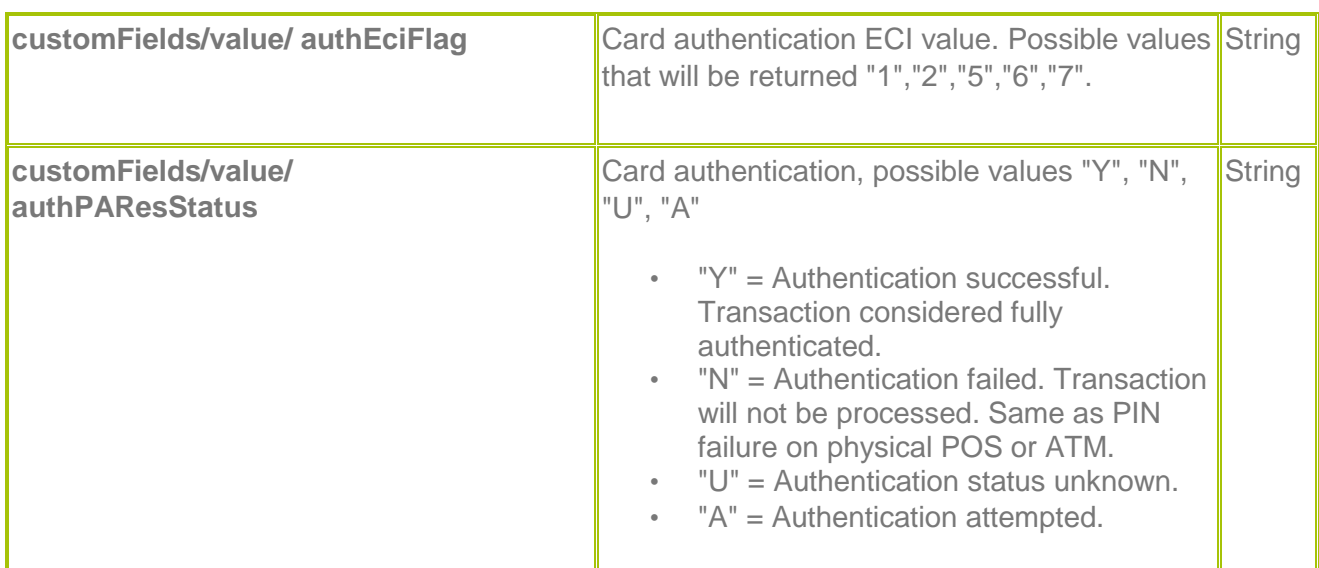

\* Please refer to Secure 3D guidelines for more information plus charge back risk profiles..

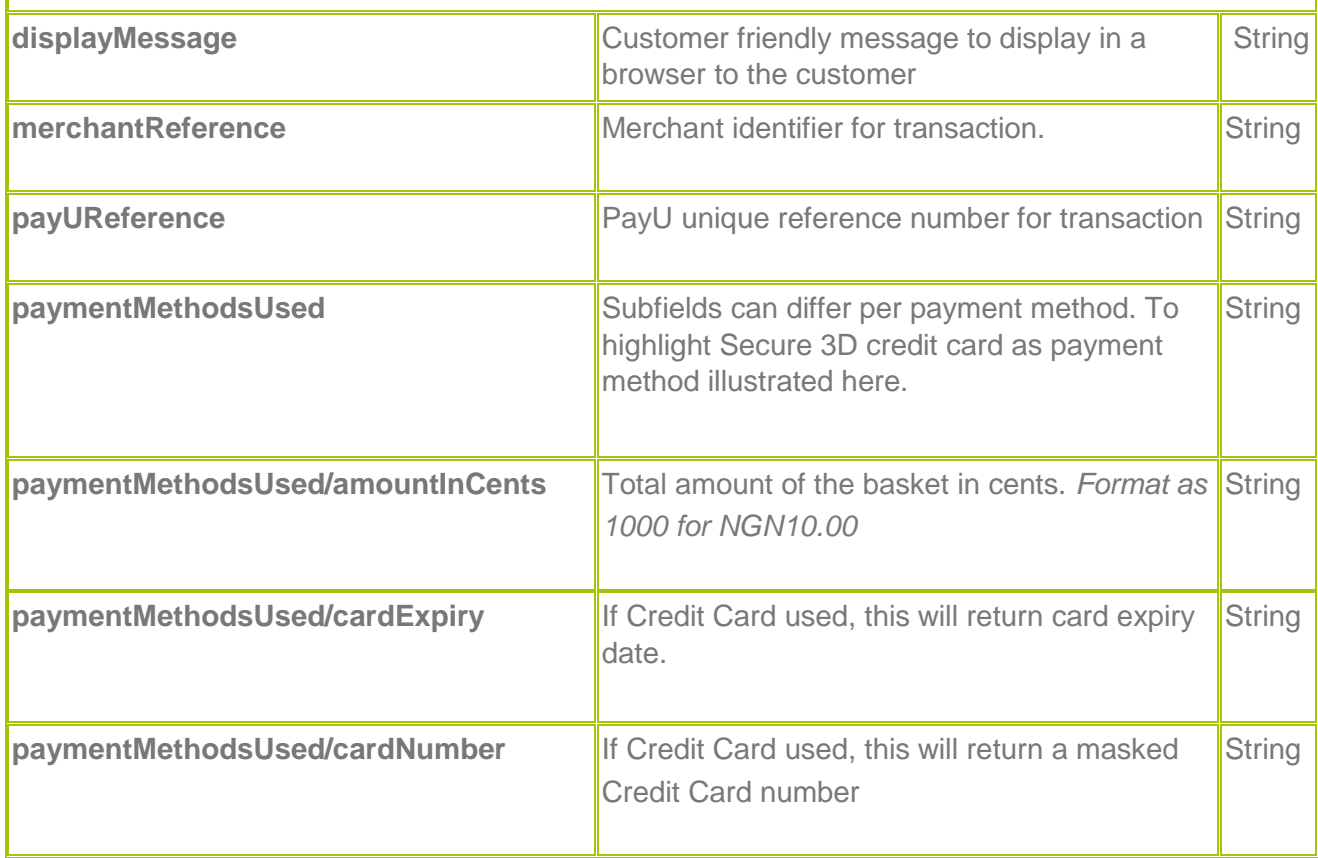

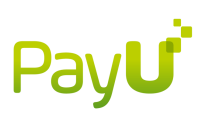

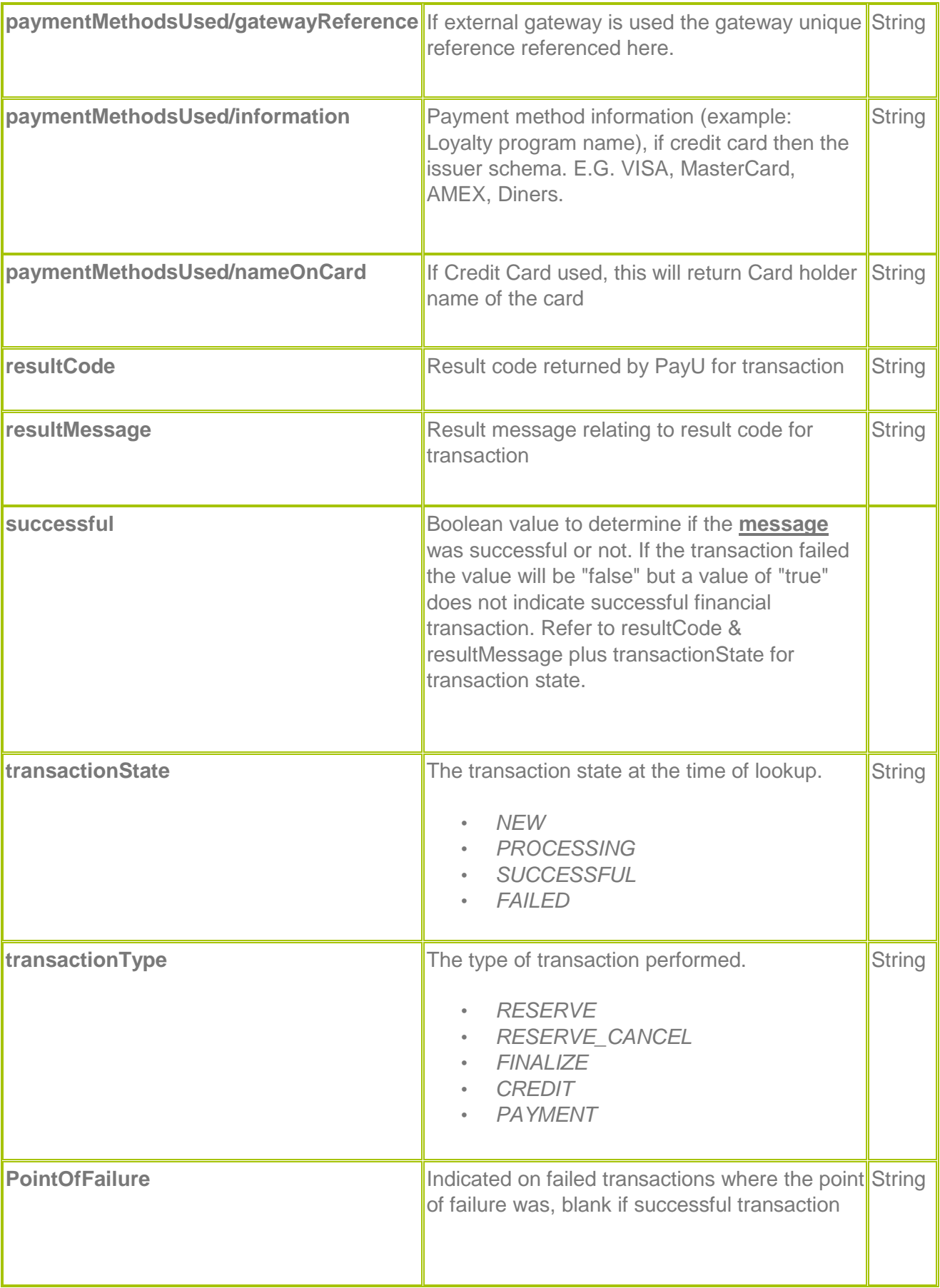

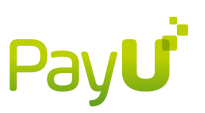

# <span id="page-15-0"></span>**Transaction states (RPP)**

A transact[i](http://help.payu.co.za/pages/viewpage.action?pageId=2654560#59140205)on<sup>c</sup> in PayU can be in one of 4 states: NEW, PROCESSING, SUCCESSFUL and FAILED. SUCCESSFUL and FAILED are both final states that cannot be changed. Once a setTransaction has been completed the transaction will be in a NEW state. When the user has redirected to PayU to complete the transaction the state is changed to PROCESSING. After the payment or stage has been completed the state will change to SUCCESSFUL.

In the case of a doTransaction for a FINALIZE, the transaction will go almost immediately from the NEW state to PROCESSING when PayU go off to the external payment gateway to perform the payment. Upon receiving the response from the external payment gateway the state is changed to SUCCESSFUL or FAILED.

+++++++++++++++++++++++++++++++++++++++++++

## <span id="page-15-1"></span>**Transaction result validation (RPP)**

#### **Transaction result validation**

Interpretation of API responses to validate the result of a transaction should ideally be done on (but not limited to) a combination of the following fields:

- resultCode
- successful
- transactionState
- transactionType

+++++++++++++++++++++++++++++++++++++++++++

## <span id="page-15-2"></span>**Enterprise API**

Enterprise APIs are used where a merchant wants the customers to enter or store card details on their system and only want PayU to process the payment without the customer having to redirect to PayU.

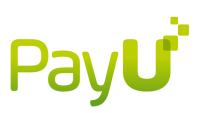

Below is a typical flow for an enterprise API approach:

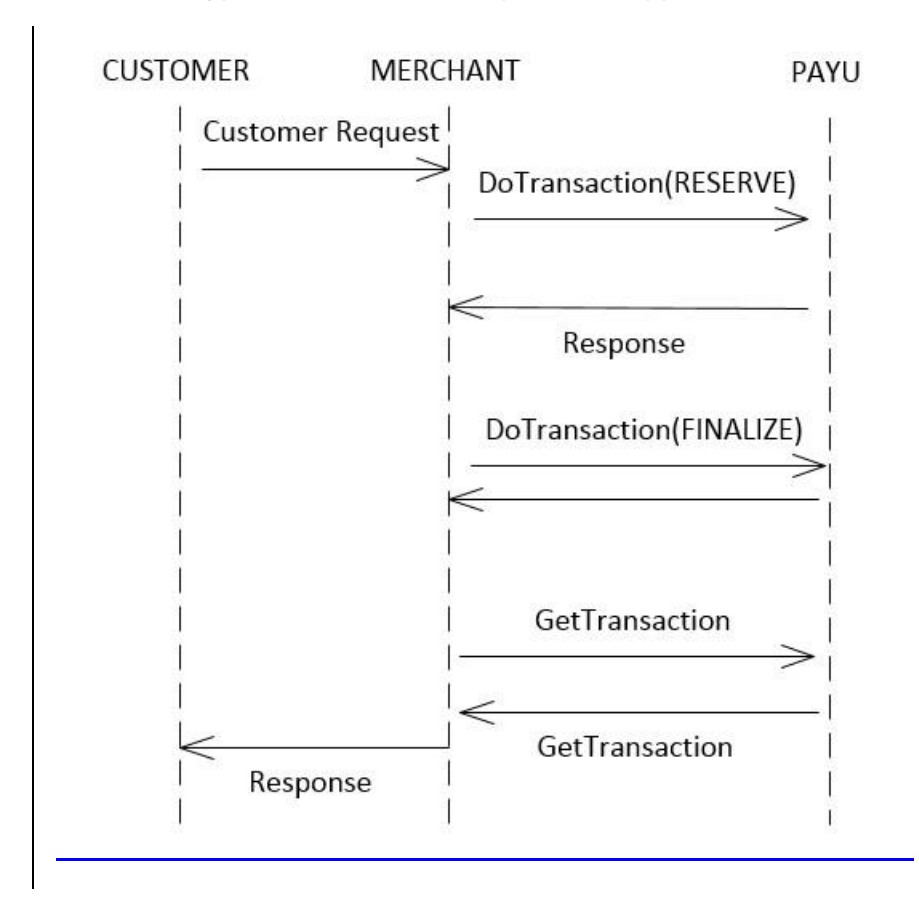

+++++++++++++++++++++++++++++++++++++++++++

## <span id="page-16-0"></span>**Error Codes**

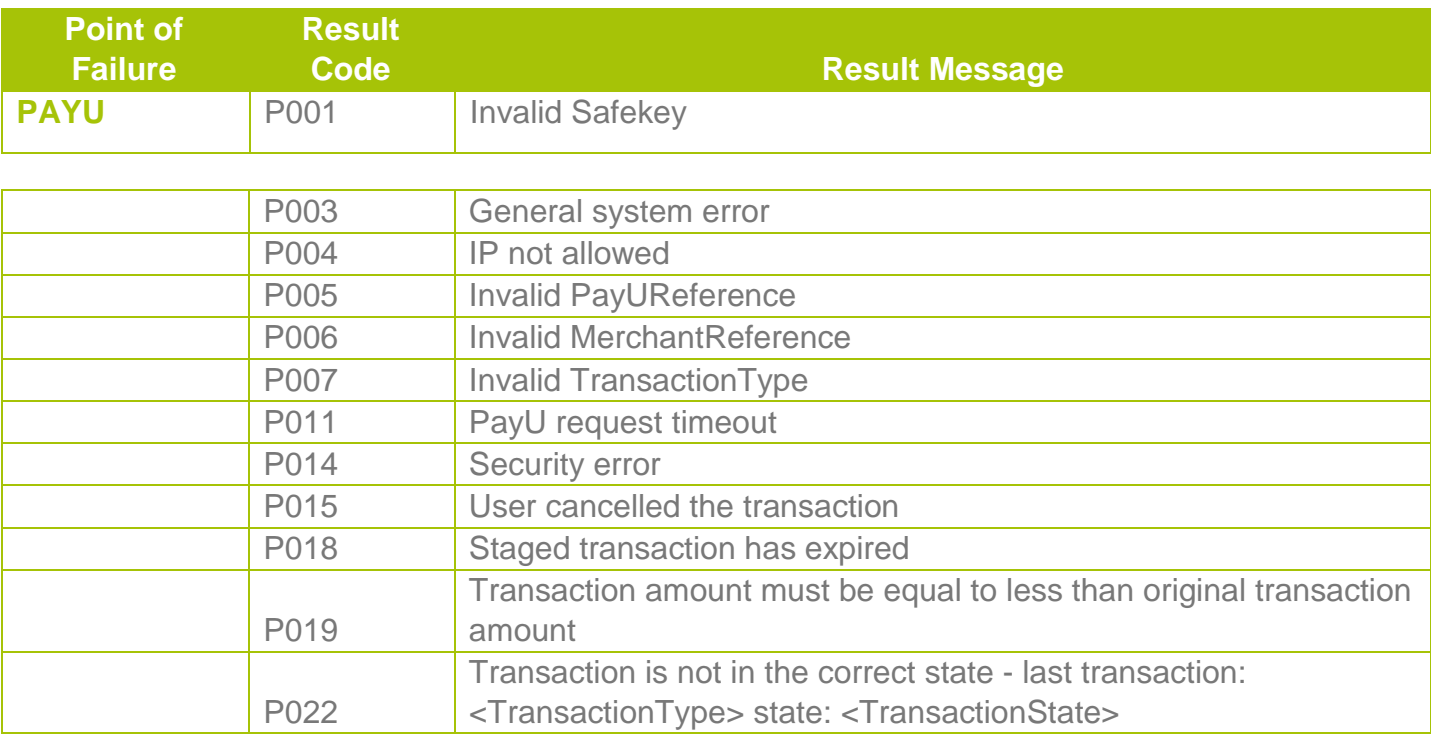

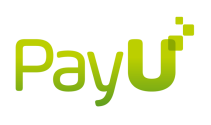

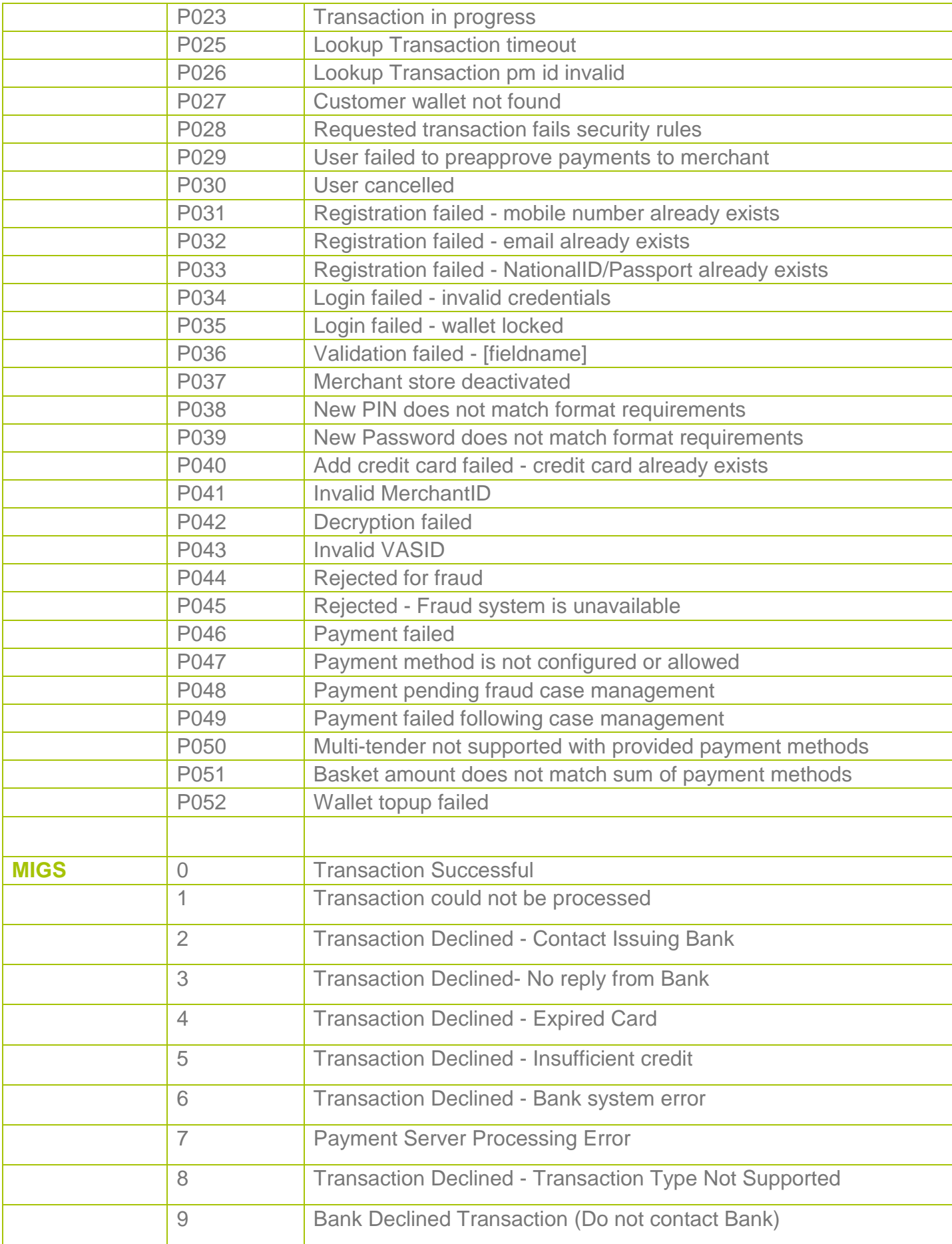

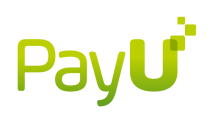

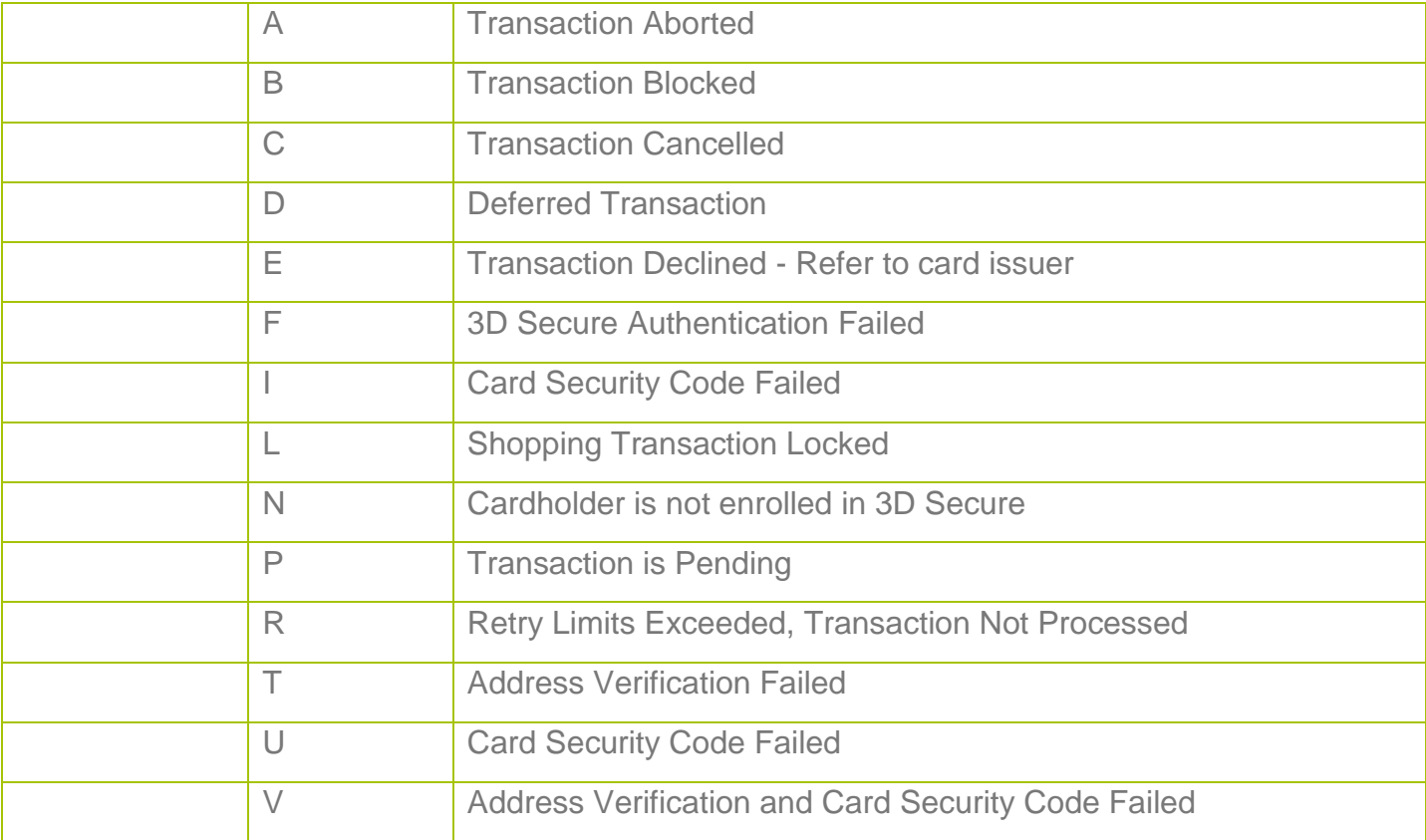